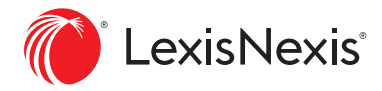

# **Enhancing Your Public Records Experience**

Soon Accurint® for Legal Professionals will be more intuitive and powerful than ever.

Accurint for Legal Professionals is being upgraded to a new, more intuitive user interface. With this enhancement, you will continue to have access to the same great content, including over 83 billion public records, but now with added features and functionalities to make your public records research quicker and more comprehensive than before.

With the new interface you can:

- Save time with a streamlined workflow requiring less steps to get to the information you need
- Dig deeper with new search capabilities
- Find results faster in a cleaner, redesigned results list
- Utilize new content including LexisNexis® Phone Finder Ultimate, email and utility information within the Comprehensive Person Report and improved mapping

Here is a closer look at some of the key areas that are changing and what you can expect to see:

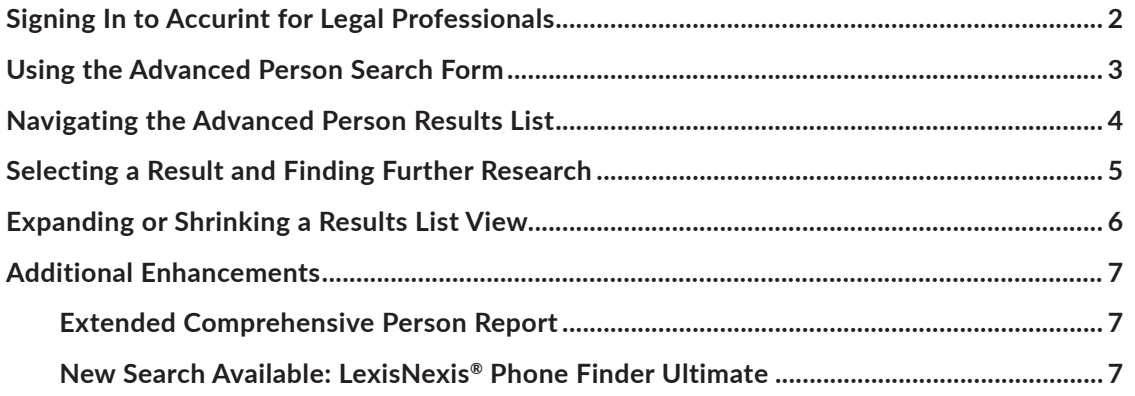

Find out more about the upcoming interface enhancements at **[LexisNexis.com/AccurintNewUI](http://Lexisnexis.com/AccurintNewUI)**

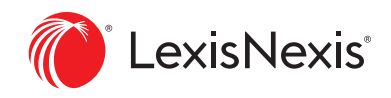

## <span id="page-1-0"></span>**SIGNING IN TO ACCURINT FOR LEGAL PROFESSIONALS**

One of the major changes in the new interface is a streamlined workflow to help you search and find what you're looking for quicker. While you will continue to sign in at **[Accurint.com](http://Accurint.com)** with the same ID, rather than land on a Main Menu that requires additional clicks to get where you're going, you'll now be taken directly to the Advanced Person Search, our most frequently used search.

## THE CURRENT INTERFACE

Currently when you sign in, you are taken to a Main Menu where you make a search selection.

Then, you select a Permissible Use, if regulated, prior to being able to start a search.

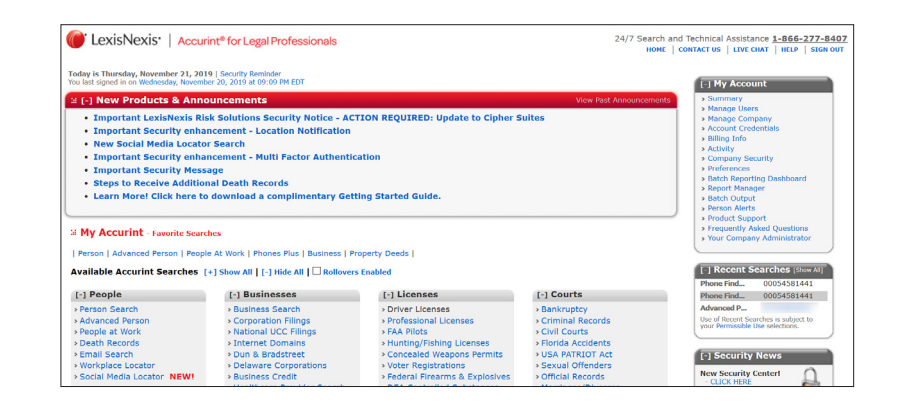

## THE NEW INTERFACE

We've streamlined the sign-in process to first go through the Permissible Use selection, and then take you to your most likely starting point, the Advanced Person Search.

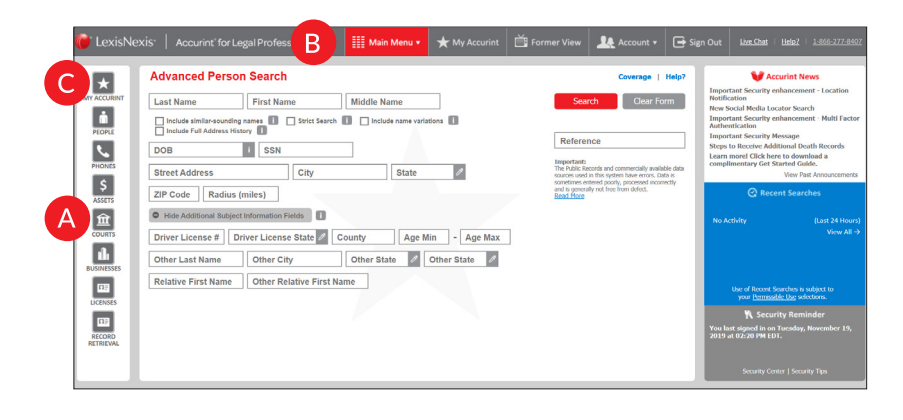

## NEED A SEARCH FORM OTHER THAN ADVANCED PERSON SEARCH?

**A** Hover over the icons at the left for the most utilized search form options.

**B** Click on the Main Menu to see all search options.

Use the My Accurint feature to personalize your favorite searches, and then simply hover over the My Accurint icon to return to those frequently used search forms.

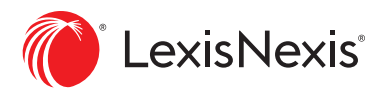

## <span id="page-2-0"></span>**USING THE ADVANCED PERSON SEARCH FORM**

As our most frequently used search form, we have redesigned the Advanced Person Search form to make it more intuitive and flexible so you can make more decisions up front and save yourself time later in the search process.

## THE CURRENT INTERFACE

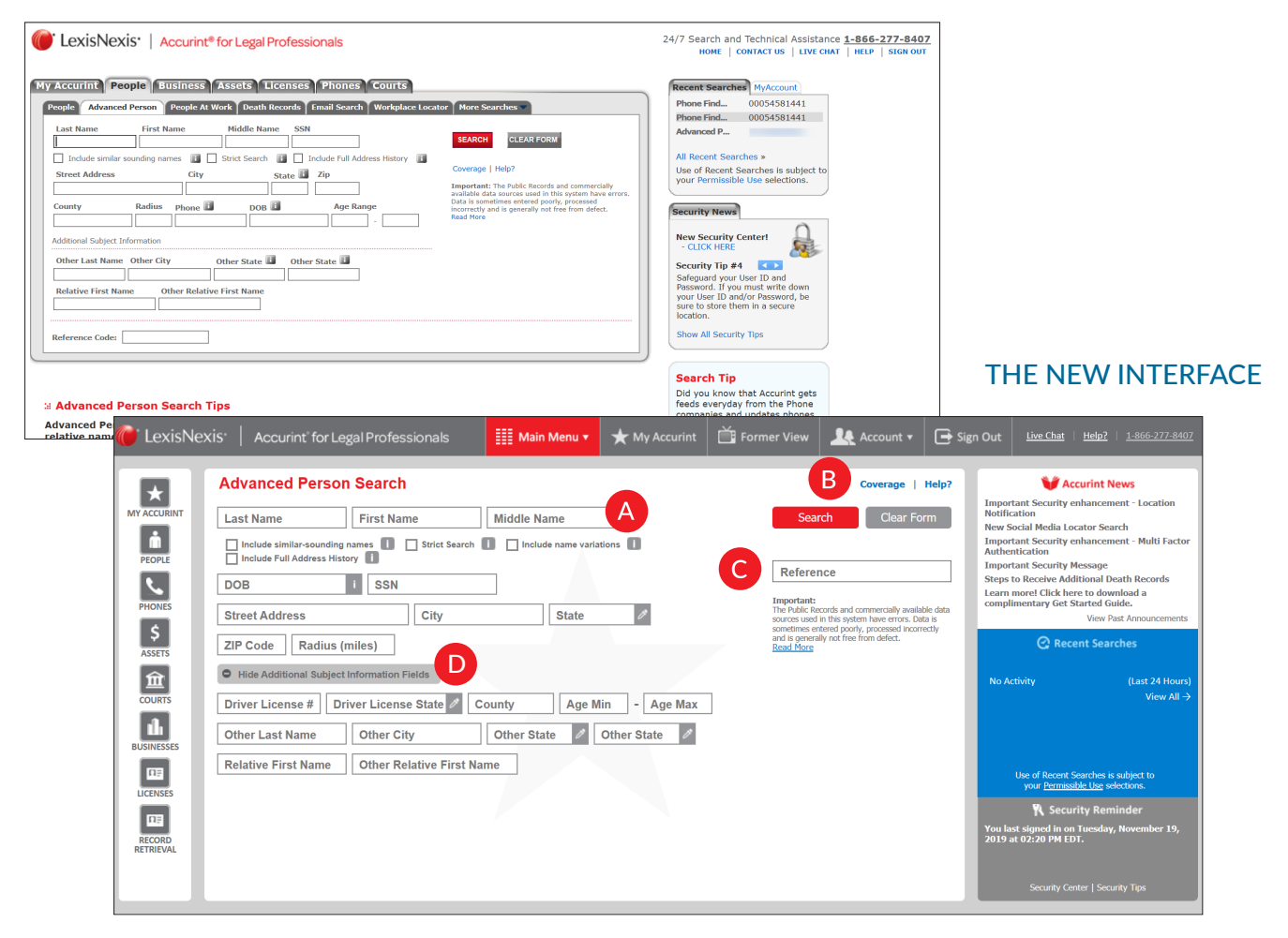

- **A** New search options have been added: **Include name variations** and **Driver License #**.
- **B Coverage** and **Help?** are now located above the red **Search** button.
	- **Reference** is now conveniently available on the right, just below the search button.
- **D** There is a new option for **Additional Subject Information Fields**, which includes the new **Search** option of **Driver License #** as well as old favorites like **Age Range, County, Other Last Name, Other City/State** and **Relatives.**

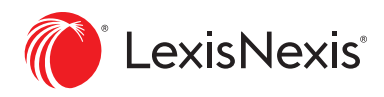

## <span id="page-3-0"></span>**NAVIGATING THE ADVANCED PERSON RESULTS LIST**

The results list has been revamped to offer a cleaner look and feel so you can find the information you're looking for and dig deeper faster with new options available right from the results list.

## THE CURRENT INTERFACE

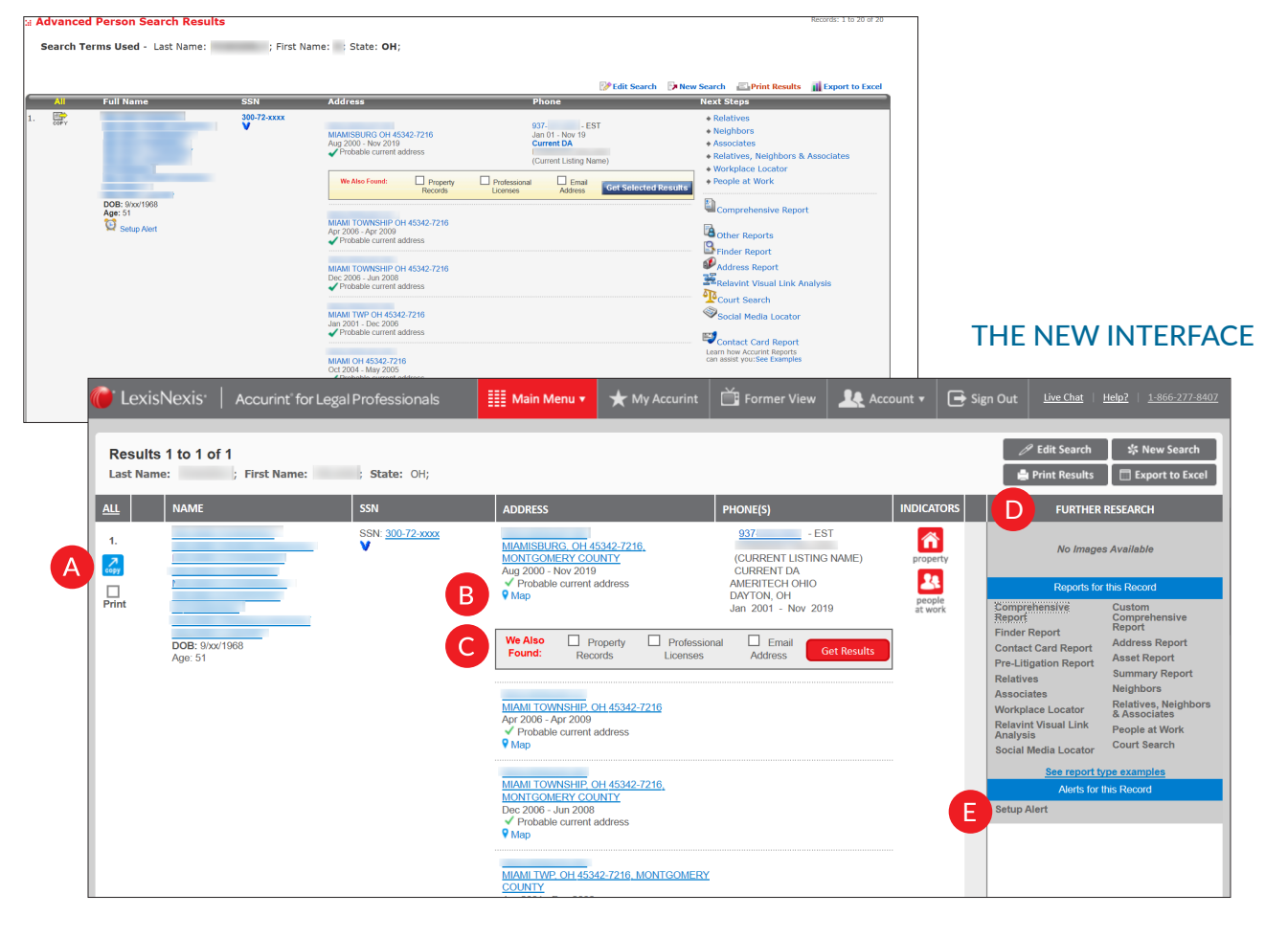

- **A Print** is now an easy option to find.
- **B** A new Map icon has been added. Click the teardrop to see the address on a Google™ map.
- **C** Additional suggested searches are displayed so you can get results faster.
- **D** Find additional information in the gray box on the right, including **Further Research** (previously Next Steps), **Reports for this Record, See report type examples** and **Alerts for this Record.**
- **E** Want to track a person? **Setup Alert** will notify you if anything has been added or updated.

Please note: All of your existing alerts will be transitioned automatically to the new interface.

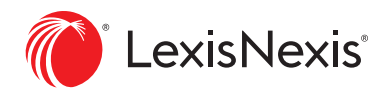

 $\sum_{\text{motor}}$ 

 $\begin{array}{c}\n\bullet \\
\text{people} \\
\text{perople} \\
\text{at work}\n\end{array}$ 

 $\begin{array}{c}\n\bullet \\
\hline\n\text{motor} \\
\text{whichicles}\n\end{array}$  $\frac{2}{\log n}$ 

 $\overline{C}$ 

POSSIBLE NON-E<br>
POSSIBLE NON-E

CINCINNATI BELL<br>UTTI E MIAMI, OH 513-<br>POSSIBLE NON-DA

## <span id="page-4-0"></span>**SELECTING A RESULT AND FINDING FURTHER RESEARCH**

In order to keep the new results list clean and uncluttered so you can focus on what matters most, the way you find additional research as you scroll down the page is being changed.

#### r. MMMI TWP OH 45342-7216<br>Jan 2001 - Dec 2006<br>- Probable current address **Executed**<br>Laam how Accuret Reports<br>Can assist you dee Comple MMM OH 45342-7216<br>Oct 2004 - May 2005<br>- Probable current addres DAYTON OH 45458-2942 2259 LEHIGH PL<br>MORAINE ON 45439-3353<br>Nov 1995 - Dec 2006 937-<br>**Possible non-DA**<br>POWDERLY MELANIE<br>(Current Listing Name) THE NEW INTERFACE -<br>MIAMISBURG OH 45342-4425<br>Nov 2003 - Apr 2005 -<br>DAYTON OH 45419-2734<br>Jun 1994 - Jan 2003 Accurint<sup>\*</sup>fo **K** My A Former View | 186 Account v | G Sign Out | Live Chat | Help? | 186 -<br>MIAMESEURG OH 45342-378<br>Am 1990 - Jan 2003 IAMISBURG, OH 45342-378<br>ONTGOMERY COUNTY<br>in 1990 - Jan 2003 -<br>WOBURN MA 01801-5913<br>Apr 2013 - Jul 2019<br>- Probable current addres DOB: 30of<br>Age:<br>Gonder - Male<br>Conder - Male :<br>BILLERICA MA 01821-<br>Feb 1980 - 2018 163-68-xx  $\overline{ON}$ ,  $\overline{OH45}$  $\frac{7}{60}$ <u>1</u><br>3 - 2017  $\overline{a}$  $\mathbf{\Theta}$  si LexisNexis  $|$  Ao **III** M  $\overline{\mathbf{R}}$ S¦ New S Results 1 to 1 of 1 **First Name** State: OH Print Results Export to Excel Lock No  $\frac{au}{m}$  | NAME  $\left| \text{ssn} \right|$ INDICATORS  $300 - 72 - xx$ 合  $\frac{\lambda}{\omega_H}$ people<br>
people<br>
at work  $\mathcal{L}_{\text{max}}$  $\Box$ AMERITECH OHIO<br>DAYTON, OH<br>Jan 2001 - Nov 2019 B Account v G Sign Out

MAMI TWP, OH 45342-7216, MONTG

## THE CURRENT INTERFACE

**A** You'll notice that the **Further Research** box which offers additional information next to your first result does not float down to the second result with you as you scroll.

CINCINN<br>COUNTY<br>Jun 2008

- Feb 2006

OAKLEY, OH 45209-1662, HAMILTON

**B** Simply click the name, address or any white space in the result to get the **Further Research** box to appear.

**C** If the address is clicked, the Google map opens in the box and additional searches and report options are available below the map.

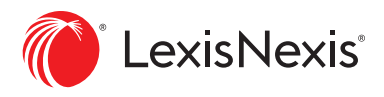

## <span id="page-5-0"></span>**EXPANDING OR SHRINKING A RESULTS LIST VIEW**

In the new interface, you'll find more flexible options so you can customize your work space. Here's one example, where changing your view is as fast and easy as the click of a button.

## THE NEW INTERFACE

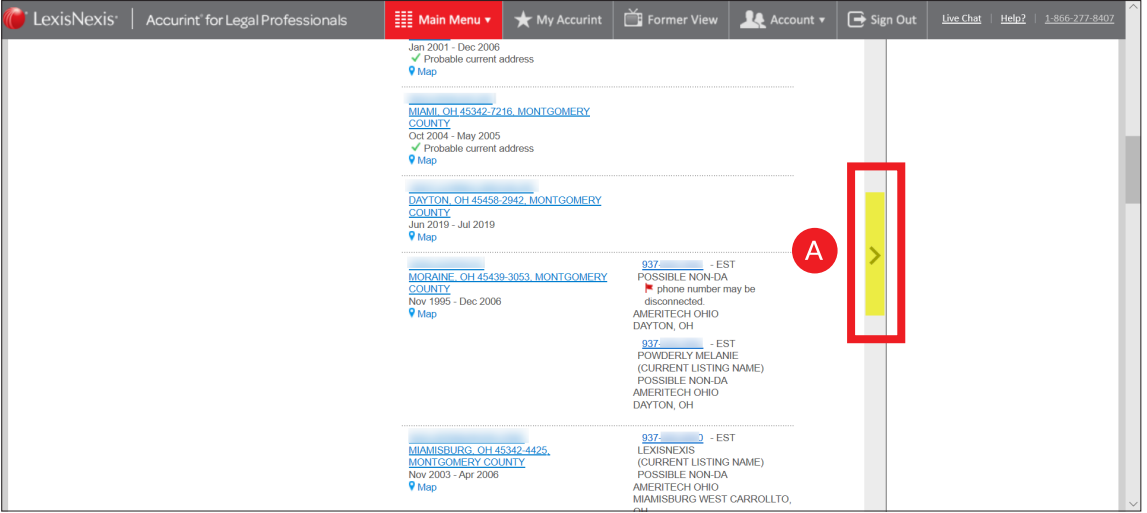

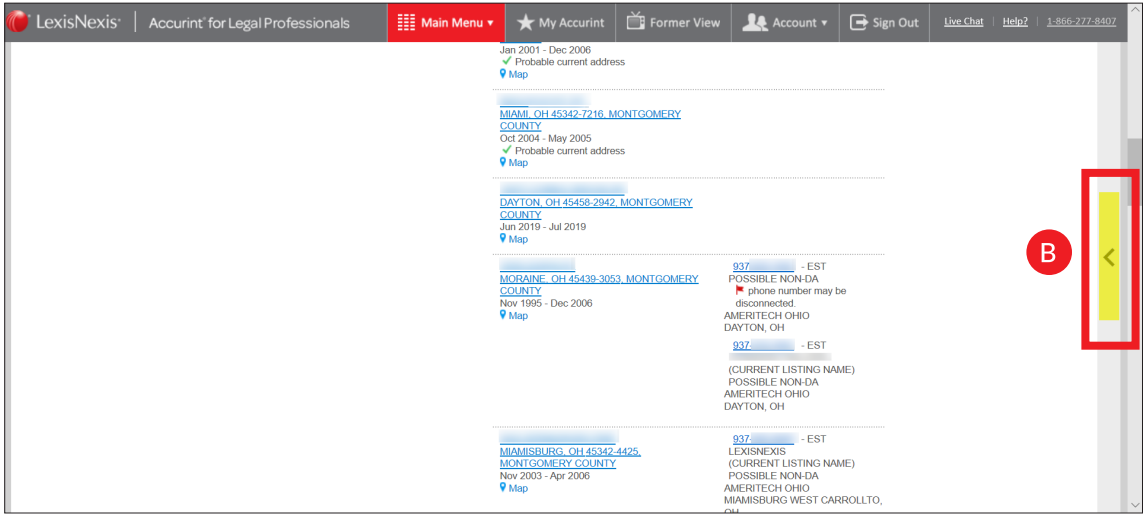

**A** Click the arrow on the right to expand the view.

**B** Click the arrow on the right again to change the view back to the prior results list view.

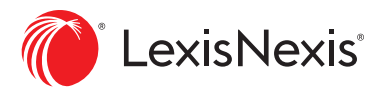

## <span id="page-6-0"></span>**ADDITIONAL ENHANCEMENTS**

The exciting changes coming from the new user interface don't end there. We are also expanding the reaches of your research with more information and searches to help you find what you're looking for.

Here are two more enhancements you may be interested in.

## EXTENDED COMPREHENSIVE PERSON REPORT

The Comprehensive Person Report will now include email addresses and, when searching with an appropriate GLBA-permissible purpose, utility information.

## NEW SEARCH AVAILABLE: LEXISNEXIS® PHONE FINDER ULTIMATE

Begin your phone number research with this new search that provides a pass/ fail ranking to indicate if the phone number is still in use and associated with a person within the past year. If the owner of the phone number has been identified, you'll also receive phone numbers for individuals associated with them to continue your research.

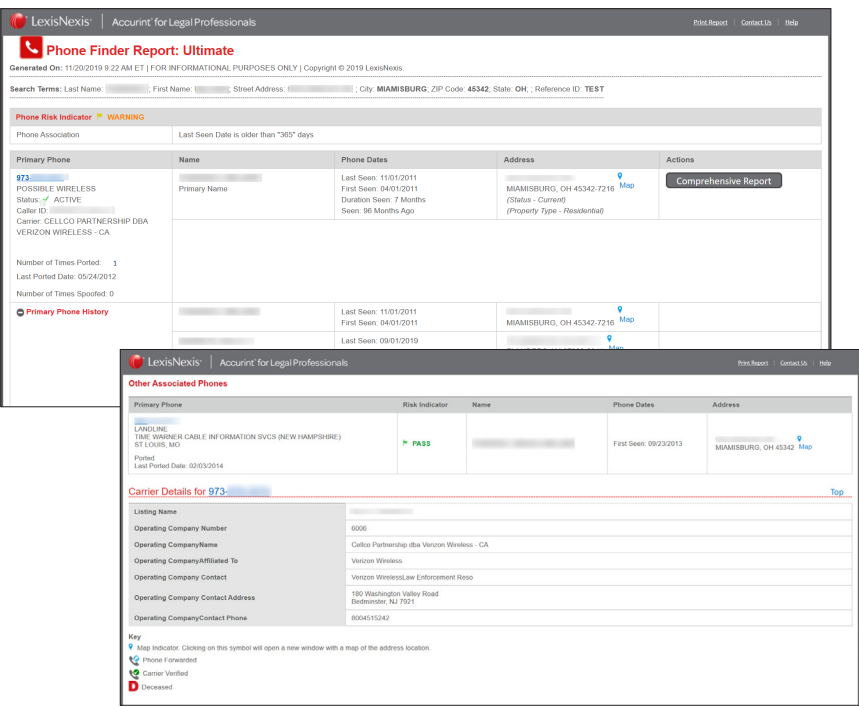

### Sign in: [Accurint.com](http://accurint.com/)

### Learn more: [LexisNexis.com/AccurintNewUI](https://www.lexisnexis.com/en-us/products/accurint-for-legal-professionals/new-interface.page)

Contact your Accurint account representative or call 866.277.8407 (option 2) for more information.

Due to the nature and origin of public record information, the public records and commercially available data sources used in reports may contain errors.

The Accurint for Legal Professionals and LexisNexis Phone Finder Ultimate services are not provided by "consumer reporting agencies," as that term is defined in the Fair Credit Reporting Act (15 U.S.C. § 1681, et seq.) ("FCRA") and do not constitute "consumer reports," as that term is defined in the FCRA. Accordingly, the Accurint for Legal Professionals and LexisNexis Phone Finder Ultimate services may not be used in whole or in part as a factor in determining eligibility for credit, insurance, employment or another eligibility purpose in connection with which a consumer report may be used under the FCRA.

LexisNexis and the Knowledge Burst logo are registered trademarks of RELX Inc. Accurint is a registered trademark of LexisNexis Risk Data Management Inc. Other products or services may be trademarks or registered trademarks of their respective companies. © 2019 LexisNexis. IMC00188-0 1219